## **DODAJANJE OPOMBE, KO SE POUK IZVAJA NA DALJAVO**

Na posamezno uro je potrebno dodati opombo vsakemu učencu posebej. Najprej odpreš uro in klikneš na več opomb.

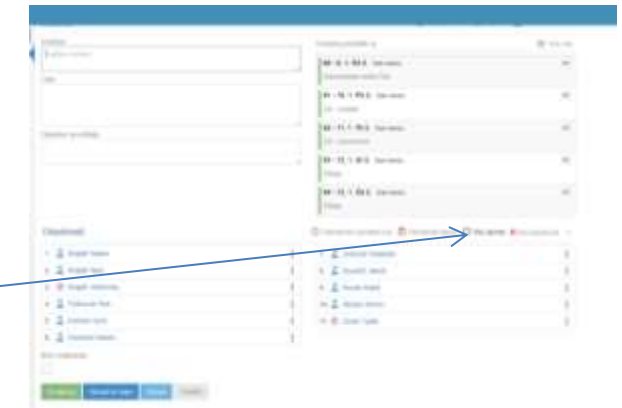

Odpre se okno:

- vpišeš opombo
- obkljukaš vse učence

- v primeru, da se kateri od učencev ne udeležuje pouka na daljavo, ga odkljukaš

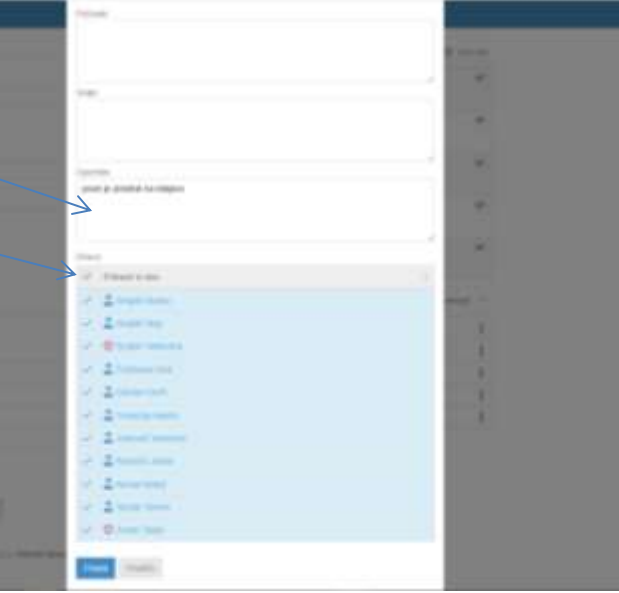